# <span id="page-0-2"></span>**TASKS**

v0.9b 2013/12/03

part of the EXSHEETS bundle

## create horizontal columned lists

## Clemens NIEDERBERGER

#### <https://bitbucket.org/cgnieder/exsheets/>

#### [contact@mychemistry.eu](mailto:contact@mychemistry.eu)

# Table of Contents

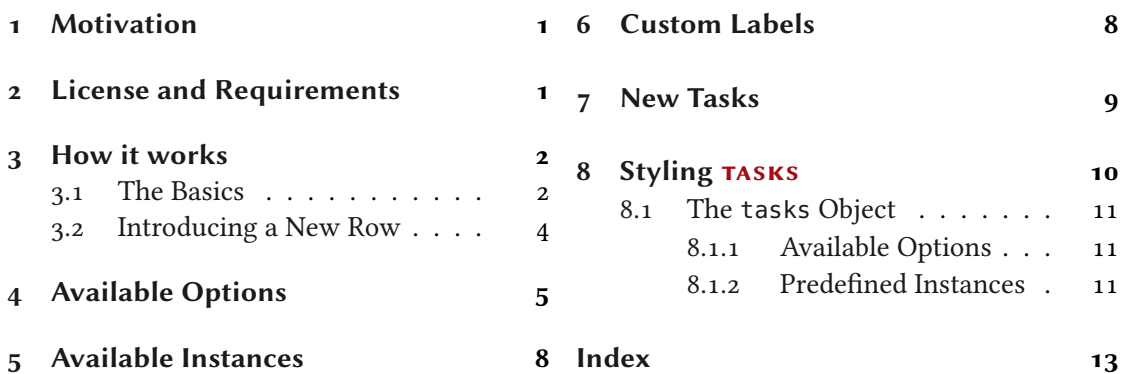

# <span id="page-0-0"></span>1 Motivation

version 0.7

Changed in **Originally TASKS has been an integral part of EXSHEETS. However, users told me that it indeed** could be useful to have it as a stand-alone package not having to load the whole EXSHEETS beast just for having the tasks environment available. Since I agree with this the environment has been extracted into a package if its own, TASKS.

> The reason for the tasks environment is an unwritten agreement in German maths textbooks (in (junior) high school, especially) to organize exercises in columns counting horizontally rather than vertically. That is what tasks primarily is for. If you don't need this feature you're better off using traditional LATEX lists and the enumitem package for customization.

## <span id="page-0-1"></span>2 License and Requirements

Permission is granted to copy, distribute and/or modify this software under the terms of the LATEX Project Public License (LPPL), version 1.3 or later (<http://www.latex-project.org/lppl.txt>).

#### 3 How it works

<span id="page-1-5"></span>The software has the status "maintained."

TASKS requires the l3kernel [The13a] bundle [,](#page-1-2)xpars[e](#page-1-3),<sup>1</sup> xtemplate and l3keys2e<sup>2</sup> which are part of the l3packages [The13b] bundle[,](#page-1-4) epic [Pod86], cntformats,<sup>3</sup> and environ [Rob13].

## <span id="page-1-0"></span>3 How it works

## <span id="page-1-1"></span>3.1 The Basics

The tasks environment is similar to a list like enumerate but not the same. Here are some of the differences:

- A first difference: there is no pagebreak possible inside an item but only between items.
- A second difference: the enumeration default is a), b), c)  $\dots$
- A third difference: there is a split at *every* occurrence of the item separator. For this reason the default separator is not \item but \task so it is unique to this environment only.
- A fourth difference: the tasks environment cannot be nested. You can, however, use an itemize environment or something in it.
- A fifth difference: verbatim material cannot be used in it. You'll have to use  $\scriptstyle\setminus$ string, \texttt or \detokenize. If this won't suffice then don't use tasks.

#### \begin{tasks}[ $\langle$ options $\rangle$ ]( $\langle num \ of \ columns \rangle$ )

List like environment where the single items are iintroduced with  $\text{task}$ .

Let's see an example:

```
1 % \sample is defined to contain some sample text:
2 % \def\s{This is some sample text we will use to create a somewhat
3 % longer text spanning a few lines.}
_4 % \def\sample{\s\ \s\par\s}
5 Some text before the list.
6 \begin{tasks}
   \task \sample
  \task \sample
  \task \sample
10 \end{tasks}
11 And also some text after it.
```
Some text before the list.

<span id="page-1-2"></span><sup>1.</sup> on CTAN as xparse: <http://mirrors.ctan.org/macros/latex/contrib/xparse/>

<span id="page-1-3"></span><sup>2.</sup> on CTAN as l3keys2e: <http://mirrors.ctan.org/macros/latex/contrib/l3keys2e/>

<span id="page-1-4"></span><sup>3.</sup> Part of the EXSHEETS bundle

#### 3 How it works

This is some sample text we will use to create a somewhat longer text spanning a a) few lines. This is some sample text we will use to create a somewhat longer text spanning a few lines.

This is some sample text we will use to create a somewhat longer text spanning a few lines.

This is some sample text we will use to create a somewhat longer text spanning a b) few lines. This is some sample text we will use to create a somewhat longer text spanning a few lines.

This is some sample text we will use to create a somewhat longer text spanning a few lines.

This is some sample text we will use to create a somewhat longer text spanning a c) few lines. This is some sample text we will use to create a somewhat longer text spanning a few lines.

This is some sample text we will use to create a somewhat longer text spanning a few lines.

And also some text after it.

The environment takes the optional argument ( $\langle num\ of\ columns \rangle$ ) with which the number of columns used by the environment is specified.

```
1 \begin{tasks}(2)
2 \task \sample
3 \text{ } \text{task} \s\ \text{ } \text{ } \text{ } \text{ }4 \task \s
    \task \sample
    \task \s\par\s
<sub>7</sub> \end{tasks}</sub>
```
a) This is some sample text we will use to create a somewhat longer text spanning a few lines. This is some sample text we will use to create a somewhat longer text spanning a few lines.

This is some sample text we will use to create a somewhat longer text spanning a few lines.

a) This is some sample text we will use to b) This is some sample text we will use to create a somewhat longer text spanning a few lines. This is some sample text we will use to create a somewhat longer text spanning a few lines.

#### 3 How it works

- <span id="page-3-1"></span>c) This is some sample text we will use to create a somewhat longer text spanning a few lines. c) This is some sample text we will use to d)
	- create a somewhat longer text spanning a few lines. This is some sample text we will use to create a somewhat longer text spanning a few lines.

This is some sample text we will use to create a somewhat longer text spanning a few lines.

e) This is some sample text we will use to create a somewhat longer text spanning a few lines.

This is some sample text we will use to create a somewhat longer text spanning a few lines.

## <span id="page-3-0"></span>3.2 Introducing a New Row

Introduced in Sometimes it may come in handy if the current row of items could be terminated and a new version 0.9 one is started. This is possible with the following command:

#### \startnewitemline

Introduce a new line in a tasks environment.

 $_1 \ \begin{bmatrix} \text{tasks} \end{bmatrix}$  $2 \text{ }$  \task the first  $3$  \task the second **\task the third** 5 \task the fourth 6 \task \rlap{the fifth item is way too long for this so we start a new row} 7 \startnewitemline 8 \task the sixth 9 \task the seventh 10 \task \rlap{the eighth item also is too long} \startnewitemline 11 \task the nineth 12 \task the tenth 13 \end{tasks} a) the first b) the second c) the third d) the fourth

e) the fifth item is way too long for this so we start a new row

#### 4 Available Options

<span id="page-4-1"></span>

f) the sixth g) the seventh h) the eighth item also is too long

i) the nineth j) the tenth

# <span id="page-4-0"></span>4 Available Options

The TASKS package has one package option which also is called when you load EXSHEETS with the load-tasks option.

more

Load additional instances for the tasks object, details are explained later in section [5.](#page-7-0)

The environment itself has some more options, namely the following ones that can be set using a setup command:

```
\settasks{\langle options \rangle}
              Setup command for TASKS.
            style = {\{instack\}} (initially empty)
              Choose the instance to be used. Read more on this in section 8.1.
            counter-format = {\counter specs}} (initially empty)
Introduced in
version 0.9
              Sets a custom label. The letters tsk are replaced with the task-counter. An optional argument
              directly following these letters specifies the counter format: 1: \arabic, a: \alph, A: \Alph, r:
              \roman and R: \Roman.
            label-forms} label-forms} label-forms} label-forms} label-forms-1} label-forms-1} label-forms-1} label label label{eq:1}Changed in
version 0.9
              Can be used to apply a formatting like, e. g., \bfseries to the labels.
            label = \{\langle code \rangle\} (initially empty)
Changed in
              Overwrite the automatic label to a custom one.
```
 $label-width = {\langle dim \rangle}$  Default: 1em Sets the width of the item labels.

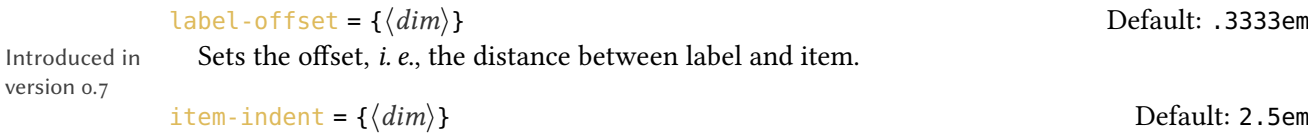

The indent of an item,  $i. e$ , the horizontal space available for both label and label-offset. If

Introduced in version 0.9a

version 0.7

Introdu version

version 0.9

 $indent = label-width + label=offset$ 

the label will align with the textblock above (if label-align = {left} is set).

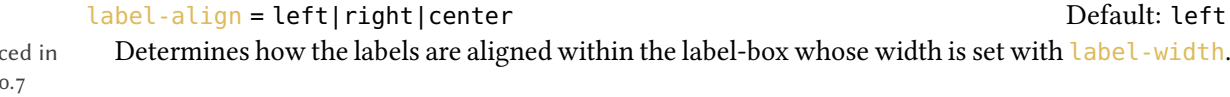

<span id="page-5-0"></span>before-skip =  $\{\langle skip \rangle\}$ Sets the skip before the list.

 $after - skip = \{\langle skip \rangle\}$ Sets the skip after the list.

This vertical skip is inserted between rows of items.

Introduced in  $version \alpha$ 

#### resume = true|false Default: false

after-item-skip =  $\{\langle skip \rangle\}$  Default: 1ex plus 1ex minus 1ex

The enumeration will resume from a previous tasks environment. In order to use this option properly you shouldn't mix different tasks environments that both count their items.

Now the same list as above but with three columns and a different label:

```
1 \begin{tasks}[counter-format=(tsk[r]),label-width=4ex](2)
   \task \sample
   \{\text{task} \mid \text{s}\}\4 \task \s
5 \task \sample
    \task \s\par\s
<sub>7</sub> \end{tasks}</sub>
```
This is some sample text we will use to (i) This is some sample text we will use to (ii) create a somewhat longer text spanning a few lines. This is some sample text we will use to create a somewhat longer text spanning a few lines.

This is some sample text we will use to create a somewhat longer text spanning a few lines.

- (iii) This is some sample text we will use to (iv) This is some sample text we will use to create a somewhat longer text spanning a few lines.
- create a somewhat longer text spanning a few lines. This is some sample text we will use to create a somewhat longer text spanning a few lines.
	- create a somewhat longer text spanning a few lines. This is some sample text we will use to create a somewhat longer text spanning a few lines.

This is some sample text we will use to create a somewhat longer text spanning a few lines.

<span id="page-6-0"></span>This is some sample text we will use to (v) create a somewhat longer text spanning a few lines.

This is some sample text we will use to create a somewhat longer text spanning a few lines.

Let's use it inside a question, *i.e.*, inside  $ExSHEETS'$  question environment:

```
1 % since settings are local the following ones will be lost
2 % outside this example;
3 \settasks{
4 counter-format = qu.tsk,
5 item-indent = 2em,
6 label-width = 2em,
7 label-offset = 0pt
8 }
9 \begin{question}[type=exam]{4}
10 I have these two tasks for you. Shall we begin?
11 \begin{tasks}(2)
12 \task The first task: easy!
13 \task The second task: even more so!
_{14} \end{tasks}
15 \end{question}
16 \begin{solution}[print]
17 Now, let's see\ldots\ ah, yes:
18 \begin{tasks}
19 \task This is the first solution. Told you it was easy.
20 \task This is the second solution. And of course you knew that!
_{21} \end{tasks}
22 \end{solution}
```
## **Ouestion 1.**  $\begin{array}{c} \hline \end{array}$  4 P.

I have these two tasks for you. Shall we begin?

1.1 The first task: easy! 1.2 The second task: even more so!

Solution 1. Now, let's see. . . ah, yes:

1.1 This is the first solution. Told you it was easy.

<span id="page-7-2"></span>1.2 This is the second solution. And of course you knew that!

# <span id="page-7-0"></span>5 Available Instances

When you use the package option more of the TASKS package or load  $EXSHEETS$  with the load-tasks option there are currently three additional instances for the tasks object available:

```
itemize uses \labelitemi as labels.
```
**enumerate** enumerates the items with  $1, 2, \ldots$ 

multiplechoice a – well – 'multiple choice' list.

```
1 \begin{tasks}[style=itemize](2)
2 \task that's just how\ldots
3 \task \ldots we expected
4 \end{tasks}
5 \begin{tasks}[style=enumerate](2)
6 \task that's just how\ldots
  \task \ldots we expected
8 \end{tasks}
9 \begin{tasks}[style=multiplechoice](2)
10 \task that's just how\ldots
11 \task \ldots we expected
12 \end{tasks}
    that's just how... \bullet ... we expected
  1. that's just how... 2. ... we expected
  \Box that's just how... \Box ... we expected
```
# <span id="page-7-1"></span>6 Custom Labels

If you want to change a single label inside a list, you can use the optional argument of  $\text{task}$ . This will temporarily overwrite the default label.

```
1 \begin{tasks}[style=itemize]
2 \times \text{task a standard item}3 \task another one
   \task[+] a different one
  \task and another one
6 \end{tasks}
```
- a standard item
- another one
- a different one
- and another one

## <span id="page-8-0"></span>7 New Tasks

It is possible to add custom environments that work like the tasks environment.

```
\WewTasks[\langle options\rangle]{\langle name\rangle][\langle separator\rangle](\langle \langle \text{cols}\rangle)
```
Define environment  $\langle name \rangle$  that uses  $\langle separator \rangle$  to introduce a new item. Default for  $\langle separator \rangle$ is \task, default for  $\langle \text{cols} \rangle$  is 1. The  $\langle \text{options} \rangle$  are the ones described in section [4.](#page-4-0)

```
\ReenewTasks[\langle options\rangle]{\langle name\rangle][\langle separator\rangle](\langle colspan\rangle)]
```
Renew environment previously defined with \NewTasks.

The tasks environment is defined as follows:

1 \NewTasks{tasks}

The separator does not have to be a control sequence:

```
1 % preamble:
2 % \usepackage{dingbat}
3 \NewTasks[label=\footnotesize\leftthumbsup,label-width=1.3em]{done}[*]
4 \begin{done}
  5 * First task
    6 * Second Task
_7 \text{}\ (done)
  \mathbb{I} First task
```

```
\mathbb{I} Second Task
```
Although this might seem handy or even nice I strongly advice against using something different than a command sequence. Remember that the items will be split at every occurrence of the separator. So in order to use the separator (here for example for a starred variant of a command)

### 8 Styling TASKS

<span id="page-9-1"></span>within an item it has to be hidden in braces. This is avoided of you use a command sequence which even doesn't have to be defined.

Let's say you want a multiplechoice environment that has three columns in its default state. You could do something like this:

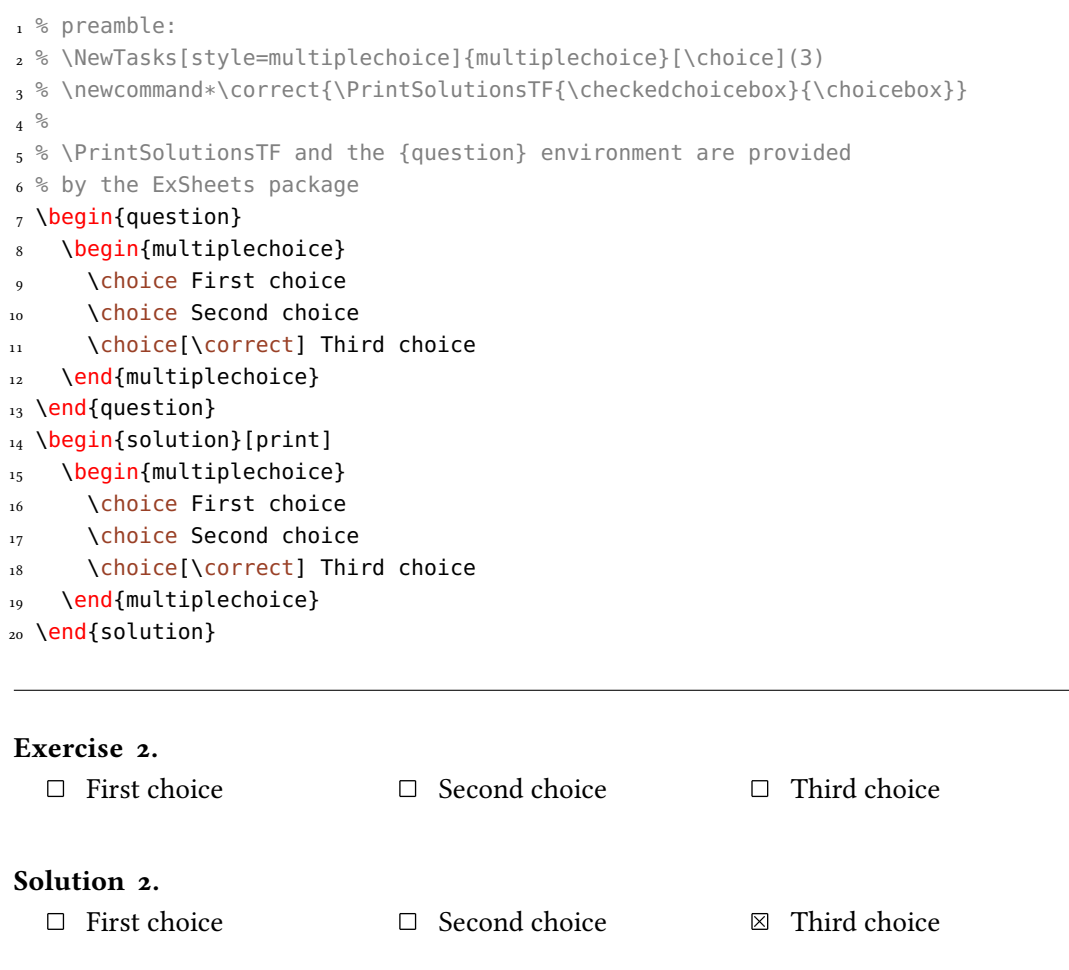

The last example shows you two additional commands:

\choicebox

Print an empty square.

\checkedchoicebox

Print a crossed-out square.

# <span id="page-9-0"></span>8 Styling TASKS

Equivalent to the styling of ExSHEETS TASKS uses xtemplate to declare additional instances for the lists.

## <span id="page-10-0"></span>8.1 The **tasks** Object

The object that's defined by TASKS is the 'tasks' object. This time there are four instances available for the one template (again 'default') that was defined.

#### <span id="page-10-1"></span>8.1.1 Available Options

This section only lists the options that can be used when defining an instance of the 'default' template. The following subsections will give some examples of their usage.

```
1 \DeclareTemplateInterface{tasks}{default}{3}
\overline{2} {
3 % option : type = default
4 enumerate : boolean = true,
5 label : tokenlist
6 indent : length = 2.5em
7 counter-format : tokenlist = tsk[a]),
8 label-format : tokenlist
9 label-width : length = 1em
_{10} label-offset : length = .3333em,
11 after-item-skip : skip = 1ex plus 1ex minus 1ex
12 }
```
### <span id="page-10-2"></span>8.1.2 Predefined Instances

This is rather brief this time:

```
1 % ALPHABETIZE: a) b) c)
2 \DeclareInstance{tasks}{alphabetize}{default}{}
3 % available when 'load-tasks=true':
4 % ITEMIZE:
5 \DeclareInstance{tasks}{itemize}{default}
6 {
7 enumerate = false,
8 label-width = 1.125em
9 }
10 % ENUMERATE:
11 \DeclareInstance{tasks}{enumerate}{default}
12 \quad {\text{counter-format = tsk. }}13 % MULTIPLECHOICE:
14 \DeclareInstance{tasks}{multiplechoice}{default}
15 \frac{1}{2}_{16} enumerate = false
17 label = \choicebox ,
18 }
```
# References

# References

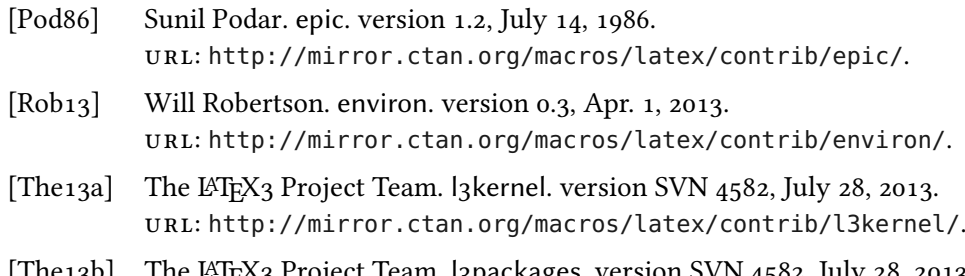

[The13b] The LAT<sub>E</sub>X<sub>3</sub> Project Team. l<sub>3</sub>packages. version SVN 4582, July 28, 2013. url: <http://mirror.ctan.org/macros/latex/contrib/l3packages/>.

# <span id="page-12-0"></span>Index

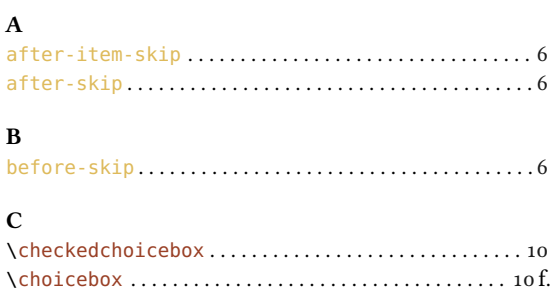

# $\mathbf{F}$

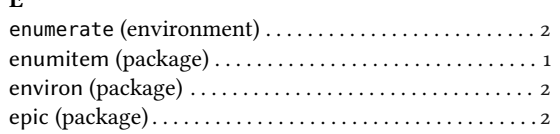

## $\mathbf I$

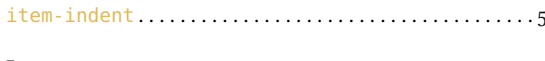

## ${\bf L}$

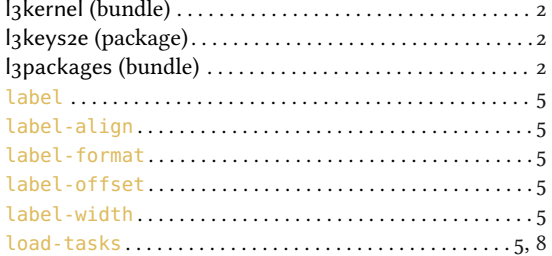

# $\bf{M}$  ${\bf N}$  $\overline{P}$  $\bf{Q}$  ${\bf R}$  ${\bf S}$  $\mathbf T$ tasks (environment).........................1f., 4ff., 9  $\mathbf{X}$

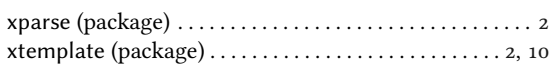